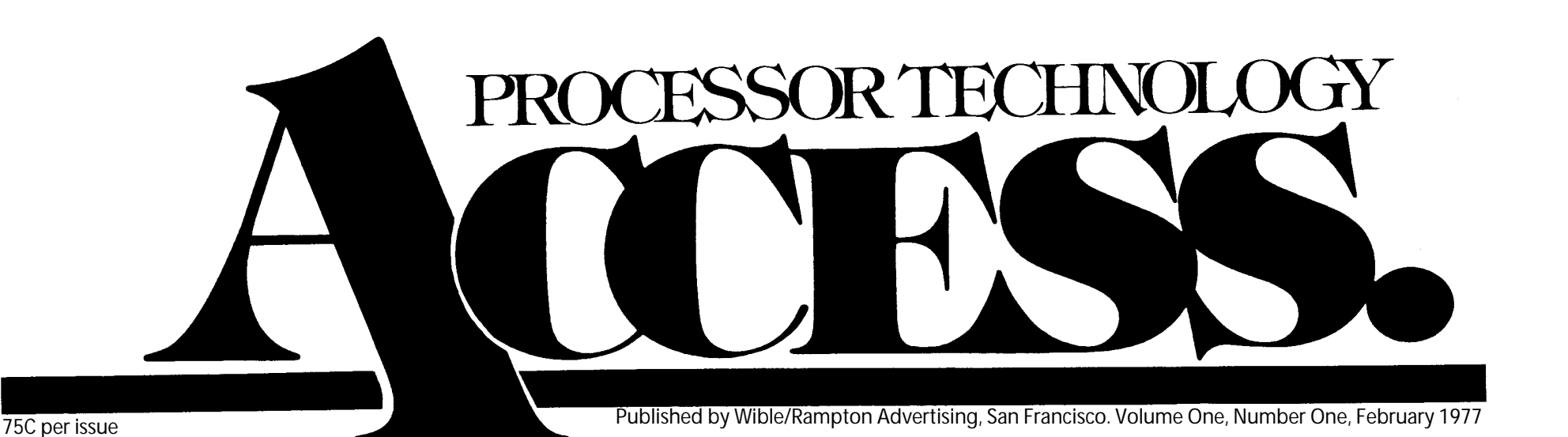

### **A Letter from the Editor**

*"The flowers, the gorgeous, mystic multi-colored flowers are not the flowers of life, but people, yes people are the true flowers of life: and it has been a most precious pleasure to have temporarily strolled in your garden."*

#### *Lord Buckley*

**No, this isn't a poetry journal or philosophical tract, but we do feel that Lord Buckley elucidates the concept behind the Processor Technology newsletter: its contents will be the kind of information that allows you to expand the creative applications of your personal computing system.**

**ACCESS is dedicated to the creation of a personal dialog between us at PTC and you, the people using our products, because we believe that it's important for you to understand your present system well enough to use it effectively, before you become trapped in the "bigger means better" syndrome.**

**Hence there** *will* **be no advertising of any kind in ACCESS, and no thinly disguised pitches aimed at getting you to part with your hard earned money for the unneccessary duplication of existing hardware.**

**Each issue will contain articles, engineering/application bulletins, and software (PROGRAM) listings which we think will help you get more fun out of owning your computer.**

**All we expect from you in return is what's known in technical and psychological circles as feedback. If you have devised a neat hardware modification or written a nifty program, send it to us and you'll get no financial remuneration. You'll just get the glory of seeing your name in print. Very spiritual, eh what?**

**Aram Attarian II**

### **Subscription Information**

**ACCESS will be published every six weeks. This first issue is being sent free to all of our customers. If you like what you see, we hope you'll send us \$4.00 for a year's subscription so we can keep the info coming. Write to us at Processor Technology, 6200 Hollis Street, Emeryville, CA 94608.**

## **One to One Communication**

Open two-way communication is our goal, and it would be great to have unlimited time to rap with you over the phone. But we can't manage that logistically, so we are instituting procedures that will get your questions answered efficiently, without eliminating the personal touch.

You can get through to our engineers and technical staff any time between 9:30 and noon or 1:30 and 4, Monday through Friday. The number is (415) 652-8080. They'll try to answer your technical questions and provide more detailed product information than you may glean from our literature. It helps a lot if you think out your questions before you call, maybe make a few notes. It helps, too, if you have the manual and/or equipment handy to the phone. The easier it is for you to figure out exactly what we're talking about (and vice versa), the more help we can give in one phone call and the more phone calls we can handle. We'll also be happy to answer your questions if you drop us a letter.

There are two or three situations in which calling us isn't the fastest way to get help. If you have a problem with a **Processor** **Technology product which you purchased from a local dealer,** try your dealer first. They're all authorized to service the products they sell, precisely because they can give you faster and more personalized service than anybody can by mail. Our dealers all have diagnostic tapes available now, so if you need a PTC product tested it can be handled on the spot.

**If you need a defective part replaced,** just mail it to us with a note of explanation. There's nothing we can do about it over the phone anyway, so you might as well save yourself the time. (Naturally, it helps if your explanation is as clear and concise as possible. but we can't all he Hemingways.) If you need service that isn't covered by your warranty, please enclose a check for the \$20.00 minimum service charge. If the cost exceeds that (heaven forbid!) you will be notified before we proceed with the service.

If you do send in one of our products for repair, **please send only the defective board.** For obvious reasons, we cannot be responsible for the care and feeding of your monitors, keyboards or other products from other manufacturers.

### **MATCHMAKING-Software Division**

Since most important programs are written for a particular system, modifications are sometimes in order to improve compatibility with your system. We'll be passing on more good ideas as we come across them; here are two dealing with MITS BASIC and the VDM.

#### **MITS 12K Extended Disk and the VDM**

If you don't have a 3P+S interface, you can still use the BASIC program in your VDM manual to link MITS 12K Extended Disc to your VDM driver. Simply change these six lines in the listing of VDM-1 to BASIC link appearing on page AV-18 of your VDM manual, and then run the program as explained there. Change the statements to read as follows:

**0106 FOR Y=L TO L+419 0140 POKE G,195:POKE G+1,0:POKE G+2,P:POKE G+3,0 0160 DATA195,151,1001,195,156,1001,245,229,213,197 0162 DATA205,58,1000,193,209,195,147,1001,245,58 0232 DATA0,0,6,225,241,193,201,254,26,195,142 0234 DATA13,254,127,202,142,13,195,46,1000**

#### **MITS 8K or 12K BASIC and the VDM**

If you have I/O ports that are assigned 20 and 21 instead of 0 and 1, you'll need to make five statement changes in the VDM-1 to BASIC link program in your VDM manual. The listing appears on pp. AV-17 to AV-19 of the manual, and should be modified as follows:

**0078 IF A=219 AND 11=16 GOTO 92 0080 IF A=219 AND B=17 THEN I=K:GOTO 106 0152 DATA219,255,31,210,13,1000,219,16,230,2000 0224 DATA201,219,16,230,6000,201,58,140,1001,254 0228 DATA201,219,17,230,127,254,1,202,46,1000**

# **MATCHMAKING-Hardware Division**

**When you're combining equipment from different manufacturers, optimum performance often depends on specific information about the idiosyncracies of their connections. Owner's manuals can't cover every permutation and combination, so think of this feature as a running supplement that gets down to cases.**

#### **3P+S and the OP 80A**

We've had a lot of inquiries about using the OP-80A high speed manual punchpaper tape reader with the 3P+S, so we asked Oliver Audio Engineering for the straight scoop on interconnecting it with the  $3\overline{P}+S$ interface. Note that the OP-80A acknowledge line must be programmed for a negative true (ack) signal. We've also heard from many of our customers that the use of black tape and rolled tape (instead of fanfold) produces more accurate data transfer, using the OP-80.

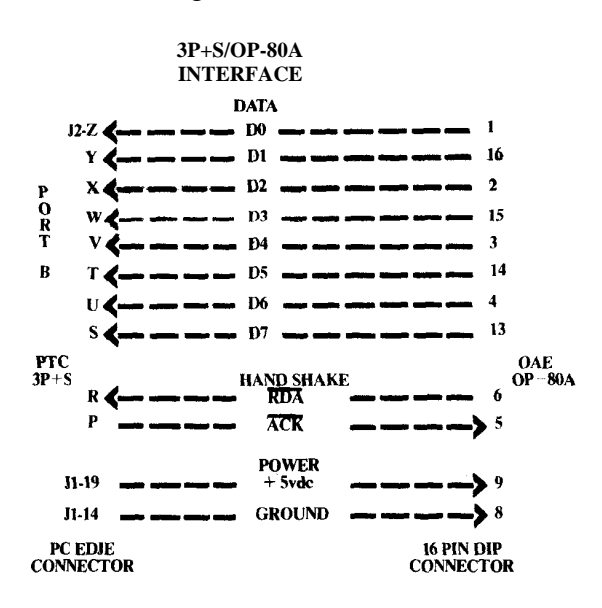

### **Announcing the SOL USERS GROUP!**

The Sol Users Group was recently organized by members of the Homebrew Computer Club in Palo Alto; SUG is not affiliated in any way with Processor Tech-nology. The purposes of SUG are to exchange software and other applications, and to create standards. If plenty of interest is shown, a Sol Newsletter will be published and sent to members.

*If you own or have ordered a Sol, send your name, address, phone number and ideas to:* Bill Burns

> 4190 Maybell Way Palo Alto, CA 94306 (Please don't call.)

#### **PT 4KRA Memory Boards and the Motorola M6800**

The following diagram should help you expand your M6800 system with minimum headaches. Note that the M6800 can drive 2 4KRA cards at reduced clock rates without bus drivers; however, full buffering is recommended.

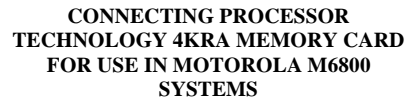

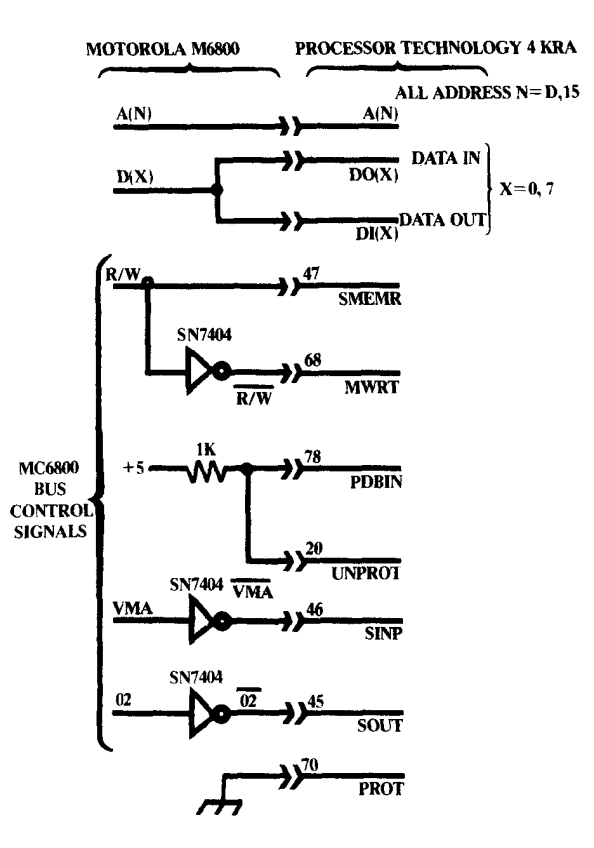

#### **VDM-1 and the 6800 Microprocessor**

The VDM-1 can live quite happily with your 6800 if a small amount of signal processing is performed externally.

#### **Signals which may be directly used by the 6800 system are:**

**ADR0-ADR15** High-active address **DO0-DO7**, High-active data line **DO0-DO7,** High-active data lines. They **DI0-DI7** may be connected in parallel may be connected in parallel to form a bi-directional data

bus if necessary.

#### **Signals which require conversion or re-interpretation:**

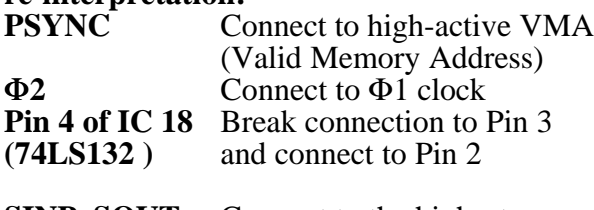

**SINP, SOUT** Connect to the highestorder address bits which are "1" when registers are addressed. (Bits 14 and 15

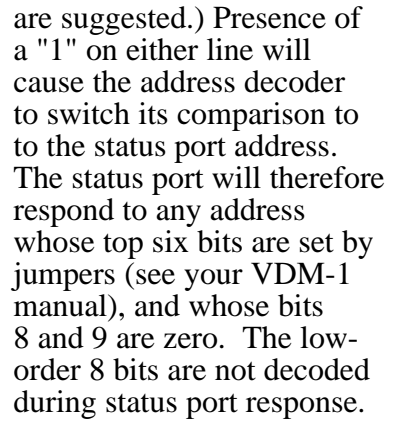

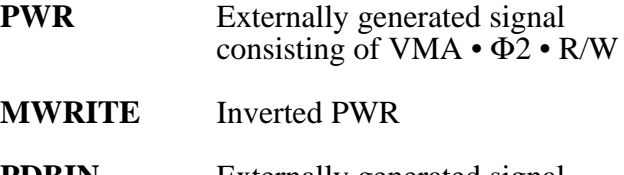

**PDBIN** Externally generated signal consisting of VMA  $\cdot$   $\Phi$ <sub>2</sub>  $\cdot$  R/W

#### **XRDY, PRDY** Not used

Note that +8V, +16V and -16V are still required to operate the board, and that 6800 systems designed for all 5-volt operation may have to be augmented. Simple unregulated supplies will perform well, but care should be taken not to exceed  $+10V$  on the  $+8V$  line to avoid excessive dissipation in the +5V regulator.

### **What's the Best Monitor for your Sol or VDM-1?**

That's one of the questions we're asked most frequently. We always recommend a black & white monitor designed for use with closed circuit TV systems or videotape recorders. Check your local Processor Technology dealer for good sources; they're up on that sort of thing.

If you want to use a regular black  $\&$ white TV, try for a solid state model with an isolation transformer. In either case, remember that you don't have to spend a lot of money to get a decent picture, so let the rest of the family enjoy that big screen super color set.

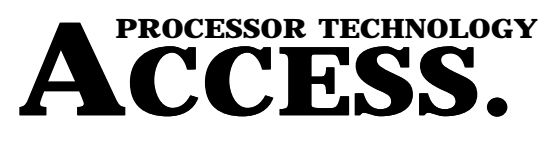

**Editor: Aram Attarian II**

**Publisher: Wible/Rampton Advertising, 727 15th Avenue, San Francisco, CA 94118 ACCESS is published approximately every six weeks. Subscription rate: \$4 per year, from Processor Technology Corp., 6800 Hollis St., Emeryville, CA 94608.**

**ACCESS Copyright © February 1977 by Processor Technology Corp. All Rights Reserved. Material in this publication may not be reproduced in any form without permission from Processor Technology Corp.**

### **Interfacing a Keyboard and VDM with ALS-8, using the 3P+S.**

To get your keyboard connection up and running, you'll need to connect 7 data lines, the keyboard strobe, and ground to the J2 connector of your 3P+S. Figure 1 shows the typical keyboard connections.

#### **USING A KEYBOARD AND THE VDM WITH THE ALS-8**

#### **KEYBOARD INTERFACE**

**TYPICAL KEYBOARD CONNECTIONS** 

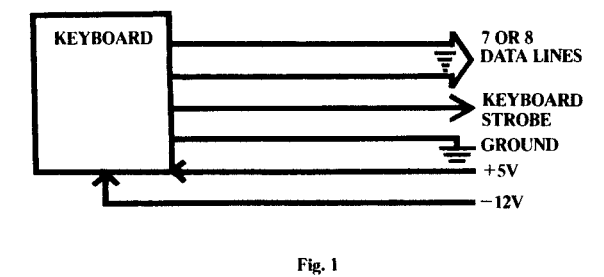

**The keyboard strobe.** This circuit tells the processor when a key has been pressed. You'll need to install an additional IC (preferably in a 16 pin DIP socket) in the unused IC pad in the lower right corner of your 3P+S, and connect it to pin 7 of J2. It's used to condition the strobe. Use a 74LS109 or 74109. (Figure 2)

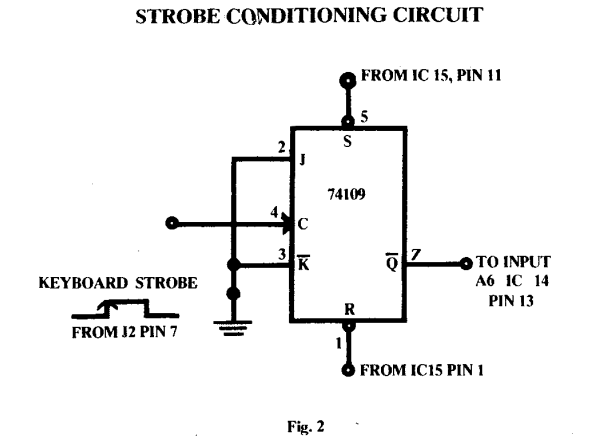

#### **To wire the 74109:**

- 1) Connect pins 2 and 3 to ground.
- 2) Pins 16 (VCC) and 8 (GND) are already
- connected on board. 3) Connect pin 1 to pin 1 of IC 15 to provide a pull-up connection.
- 4) Connect pin 5 to pin 11 of IC 15 to reset the flip-flop when data has been accepted.
- 5) Connect pin 7 to a point on 3P+S leading to J2 pin 12. This point will go low when the strobe occurs.
- 6) Connect pin 4 to a point on 3P+S leading to J2 pin 7, the point where the strobe from the keyboard will be connected.

**The data lines.** Either seven or eight data lines are used to transmit the ASCII code for the key being pressed to the computer. They're connected to the B port inputs of the 3P+S in the following manner:

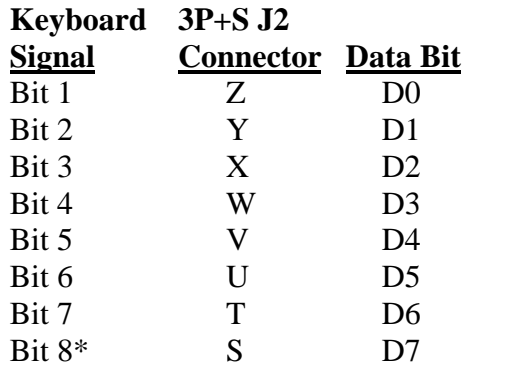

\*Pin J2-S is left unconnected if your keyboard doesn't have an eighth bit.

**Ground, +5V, -12V.** These provide power for the circuitry of the keyboard. Ground is simply connected to pin 12 of J2.  $+5V$  and -12V (regulated) should be provided by a separate power supply. Some KYBDS only require +5V Figure 3 shows an example of one, assembled on a small piece of perf board and attached to the keyboard or main frame. Jumper it to the keyboard connector.

#### **ASSEMBLE ON SMALL PIECE OF PERF BOARD AND ATTACH TO KYBD OR MAINFRAME AND JUMPER TO KYBD CONNECTOR**

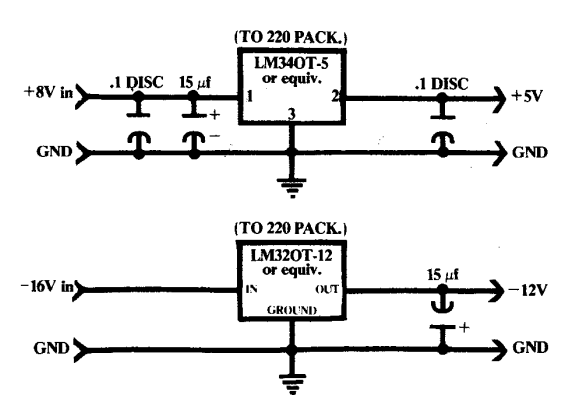

**Jumper areas.** Only two are important for the keyboard interface: Area A must be jumpered for address 0 (i.e., all to ground), and Area B must be jumpered from left to center, to set port A at 0 (status) and port B at 1 (data) to correspond to Processor Technology software.

#### **Testing the interface with ALS-8.**

1) Turn on the computer and examine location E000H. When you hit Run, the address lights should look like this:

A15 A14 A13 A12 All A10 A9 A8 • • o • o o o •

 $\bullet$  = Light on  $o$  = Light out

2) Be sure the keyboard is sending upper case characters. Type EXEC E024, then hit the carriage return key. Address light A13 should blink instantaneously at this point.

- 3) Type IODR/SYSIO/0 FE77, then hit the return key. Again, address light A13 should blink.
- 4) Now hit Space, Space, Return; wait a moment and then hit Control Z. The screen should now be blank.
- 5) Hit Control S. The word SPEED? should now appear in the lower left corner of the screen. If it doesn't, you may have to adjust the horizontal and vertical controls on the VDM to get this message onto the visible portion of the screen.
- 6) Type 1; you should get an automatic carriage return, then type DUMP 0 FFFF and hit Return. Memory will now dump on the VDM display. You can hit the Escape key to stop the dump.
- 7) Now you're ready to start programming with the ALS-8! Try some of the examples from the ALS-8 manual to familiarize yourself with its operation.

*Hoare's Law of Large Programs Inside every large program is a small program struggling to get out.*

### **Good News for our Customers in Europe: VDM-1 and the European 50 Hz Standard**

The European television standard maintains the same horizontal rate as the U.S. (15,750 Hz), but it defines a raster of 625 lines at a field rate of 50 Hz. The effect is to increase the number of scan lines on the screen.

It's quite easy to modify your VDM-1 to work on this standard. Simply disconnect pin 5 of IC 8 from pin 6, and reconnect it to ground (pin 4). This increases the modulus of the counter to 8 in the VDISP time, resulting in 4 extra character lines (52 scan lines) on the display. The total is now 312 scan lines per field, the equivalent of 624 per frame.

The field rate should be close enough to 50 Hz to reduce any swim effects to less than 0.1 Hz. You may have some trouble centering the display in the frame, because the standoff time to VSYNC from the bottom of the display is still on the 60 Hz standard. If the effect is objectionable, increase Resistor R 34 in series with the VPOS control.

#### *Rule of Accuracy*

*When working toward the solution of a problem it always helps you to know the answer. Sattinger's Law*

*It works better if you plug it in.*

### **Newett Awl's Choo Choo Train Or, Idle Fantasies on a VDM Screen**

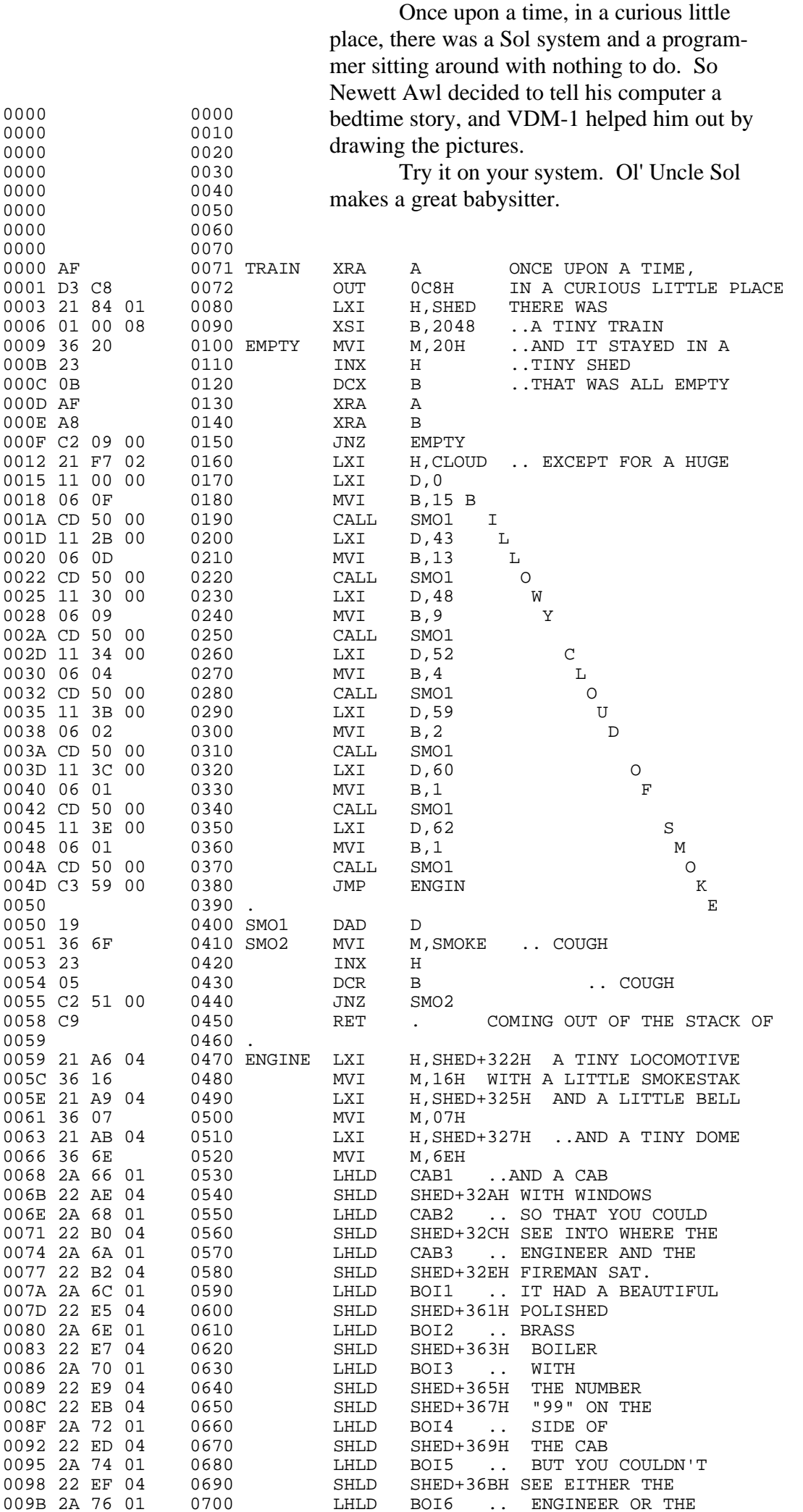

(continued on page 11)

### **Ups and Downs or How to Type in Upper Case Only without Shifting**

If you have a keyboard with both upper and lower case operation, the frequent shifts are a pain when you're entering alphanumeric data. Here's a simple cure that sets data bit D5 low when a lower case alphabetic character is output from the keyboard, thus presenting it to the computer as upper case.

You'll need two chips, either a 7404 and a 7408 or a 74LS04 and a 74LS08. (Either pair works fine.) Install them on a small piece of perf board as shown in the diagram, and tie all unused inputs to  $+5V$ .

The pins you'll be using on the 04 chip are 3, 5, 9, 11, and 13; on the 08 chip use 4, 5, 9, 10, 12, and 13.

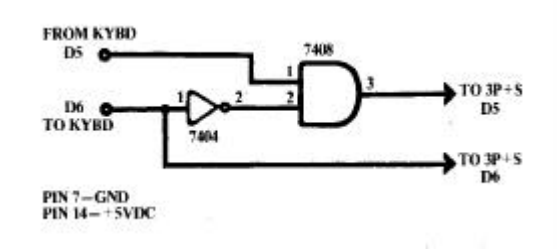

### **FLASH ~~ VDM Access Flicker Eliminated**

That blasted flicker you get whenever the VDM memory is being frequently accessed occurs because the screen is blanked for a very short time whenever the processor reads or writes to memory. You can eliminate it by modifying the timing system so than VDM memory is accessed only when the beam of the picture tube is off the visible portion of the screen. The VDM has a timing signal that indicates this condition, and you can use it to synchronize access to display memory.

Connect a jumper wire from pin 13 of IC 39 to pin 5 of IC 39. This hooks up an unused section of IC 39 to DI bit 1. Connect a wire from IC 39 pin 14 to IC 15 pin 9. (This allows programs which access the VDM memory to use the timing signal.) Now when C8 is input, bit 1 will be low whenever the display memory can be accessed.

We'll explore the implications further in the next issue, and provide an example program or two.

*Murphy's Law of Thermodynamic Things get worse under pressure. Lowery's Law*

*If it jams—force it. If it breaks, it needed replacing anyway.*

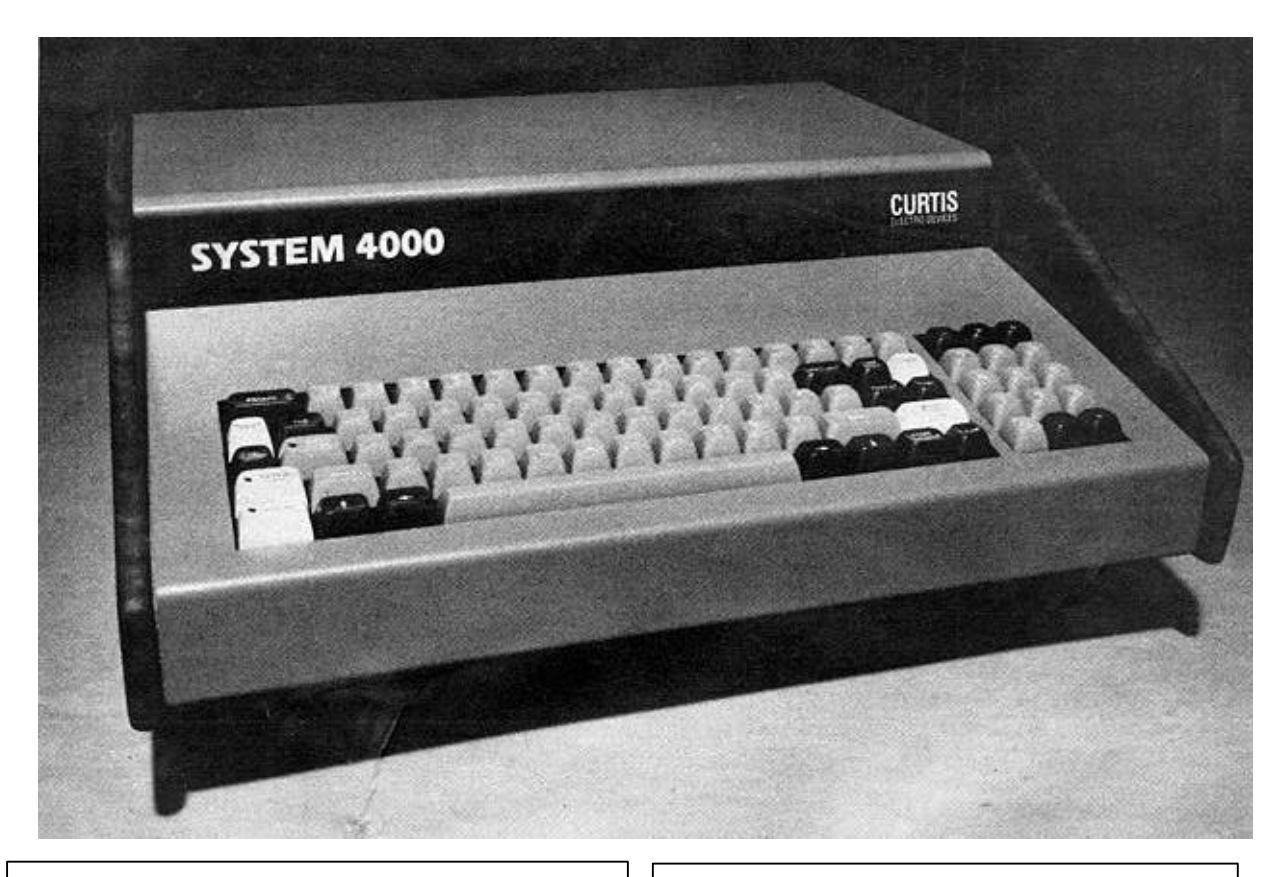

### **Application News Ham Computer Based on Sol Terminal System**

SYSTEM 4000 ham computer was developed by Curtis Electro Devices, Inc., Box 4090, Mountain View, Ca. 94040. The company makes ham keyers and an industrial line of PROM programmers. We asked the president, John G. Curtis, to comment on working with the Sol system; he did all of the hardware and software work himself, developing programs for the Sol Terminal on ALTAIR with ALS-8, VDM 1, 40K of RAM, 3P+ 1, Tarbell cassette system, Bytesaver, ASR-33 TTY, and Motorola video monitor. Jack's report was glowing:

"I had no previous experience or trainin software development. It was all learned on the fly from books and practical experience. (Try, try and try again!!!) . . . Not too much assistance was required. The ALS-8 is easy to use and the Simulator program is absolutely essential. The Editor is also absolutely necessary. (Everything is necessary!!)...

"The Sol went together with a minimum of effort and trouble even though it was one of the first units actually put on the line. There were things which didn't work but with the help of PTC (especially Bob Marsh and Aram) things were put in order in a hurry.

"In my opinion, the Sol terminal is the most ideal small computer system available today (certainly at that price) and every needed feature is there. For our purposes it was absolutely ideal from every standpoint. We are now able to get the computer into the hamshack on a commercial basis. This has been predicted for sometime, now it has happened."

### **System 4000 Ham Computer**

The SYSTEM 4000 is a full scale standard desk top minicomputer specially equipped with firmware programs and interfaces for the amateur radio operator. Being a stand-alone computer, it can also run business, educational, scientific or games programs.

The SYSTEM 40000 is derived from the Sol terminal Computer and can take advantage of Processor Technology's programs and accessories. System 4000 uses the standard S-100 bus for plug-in accessory boards, and the owner can add or exchange PROM integrated circuits to update the system. Features:

**Morse reader**, capable of receiving code at speeds of 6-250 WPM (or higher). CRT or TTY output, selectable for upper and lower case.

Paddle keyer, with dot= and dash memory, iambic and full self completion. CRT or  $TTY$ printout.

**Keyboard keyer**, sends Morse from keyboard. CRT or TTY output.

**ASCII terminal**, half or full duplex.

Complete details can be obtained by writing to: Curtis Electro Devices, Inc., P O. Box 4090, Mountain View, Ca. 94040.

#### *Murphy's Third Law*

*In any field of scientific endeavor, anything that can go wrong will go wrong.*

*Sevarenid's Law*

*The chief cause of problems is solutions. Brooks's Law*

*Adding manpower to a late software project makes it later.*

*O'Tooles's Commentary on Murphy's Laws Murphy was an optimist.*

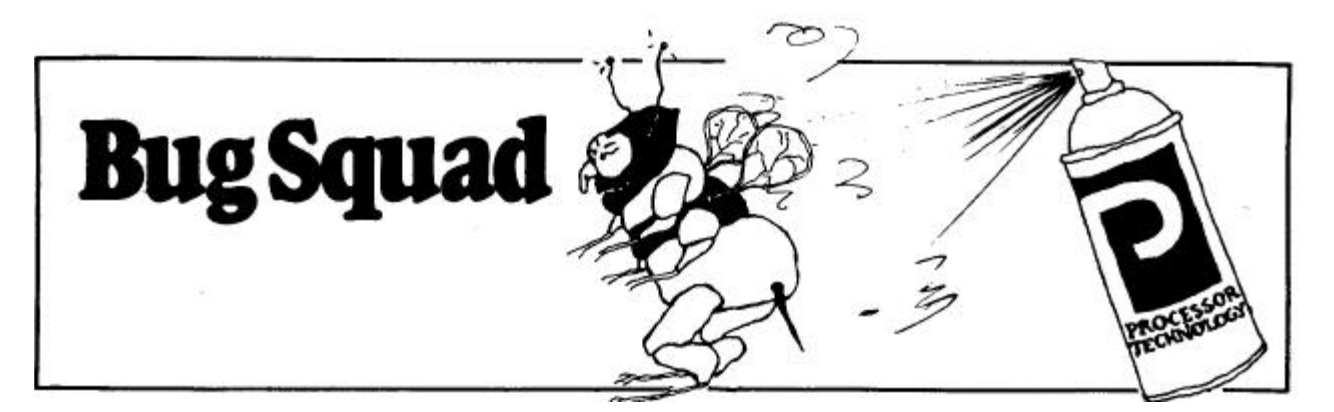

**A major purpose of this newsletter is helping you stomp out the bugs that inev-itably occur even in the best of systems. Bug Squad will be a regular feature. We'll tackle the problems we've encountered most frequently, and you're also invited to send in any problems that have been bugging you. Send solutions, too, if you've found them. Share the wealth.**

**For starters, here's how to fix a few of the bugs that crept into early Sol systems:**

**Memory Protect/Unprotect Lines** *The bug***: Erratic behavior when early Sol-PC, Sol-10, and Sol-20 units are used with S-100 bus compatible memory modules.** *The squasher*: On early Sol circuit boards, the protect (pin 70) and unprotect (pin 20) lines are floating. Simply ground bus line 70 on the Sol PCB itself to disable the memory protect signal.

#### **Current Loop Source**

*The bug***: R23, a 470 ohm 1/2w resistor, is incorrectly tied to +5 on early Sol PC boards, producing less than a full 20mA current to teletype connections.**

*The squasher*: Reconnect R23 to + 12V which is only 1/4" away. Check to make sure that R29 remains connected to  $+5V$ . We suggest that the 20mA current loop connections (such as for ASR33) be made as follows:

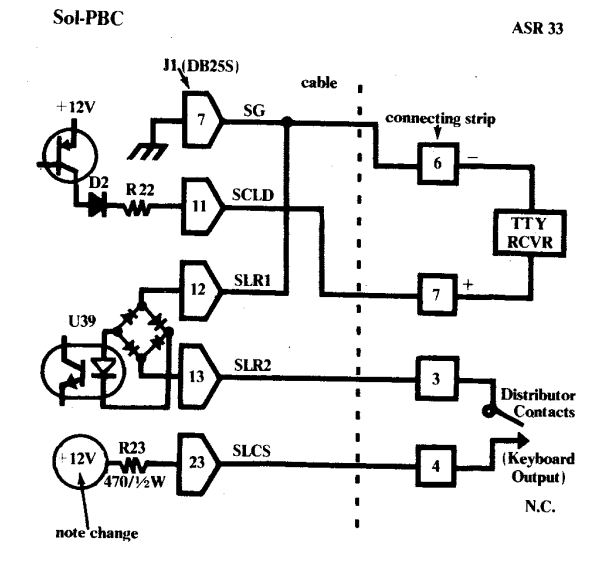

#### **Accidental Avalanche**

*The bug***: On some Sol Power Supply REG Boards, the SCR1 (MCR 106-2 ) in the +5 volt regulated supply will intermittently go into the avalanche mode. This draws sufficient current to drop the +5 volt to about +1V This modification will prevent the accidental triggering, but will retain the**

#### **overvoltage protection of the crowbar circuit.**

*The squasher*: Make the modification here by adding the components shown and cutting appropriate traces (as shown).

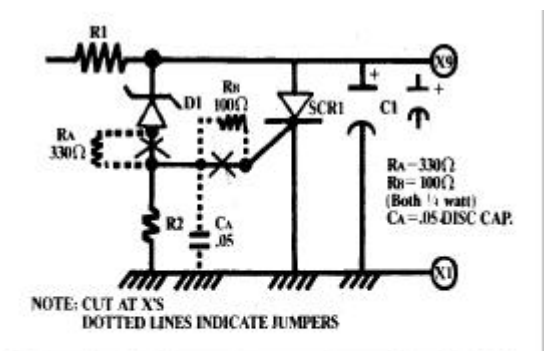

Law of Selective Gravity (The Buttered Side Down Law)

An object will fall so as to do the most damage.

### **Where the %**×**&\*# is Emeryville?**

Emeryville, Ca., is located at the foot of the Oakland Bay Bridge, squeezed between Oakland and Berkeley. Neither wishes to claim it. Emeryville consists largely of mudflats and factories, the principle landmarks being a highrise apartment complex called Watergate (no relation), a shoreline assemblage of driftwood sculptures, and Processor Technology. Before the rise of Processor Technology, the main industry was legal gambling clubs. We, however, plan to put Emeryville on the map.

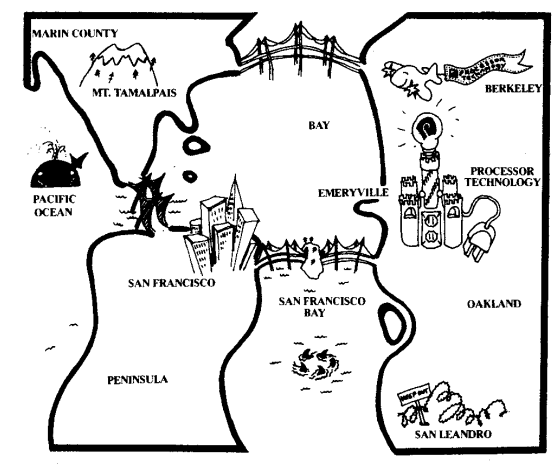

## **Consol Source Listing**

For those of you who haven't seen it yet, here's the source list for the minimum Sol operating System, CONSOL. It provides all necessary display routines, along with standardized calling points for input/output operations.

-== CONSOL ==- COPYRIGHT 1976

C000 0001 \* C000 0002 \* C000 0003 \*  $0.000$  \*  $0.004$  \* \*\*\*\*\* \* \*  $0.000$  and  $0.005$  \* C000 0006 \* \* \* \* \* \* \* \* C000 0007 \* \* \* \* \* C000 0008 \* \*\*\*\*\* \*\* \*\*\*\*\*\* C000 0009 \* SYSTEM SOLFTWARE C000 0011 \* C000 0012 \* C000 0013 \* <<>> CONSOL <<>> C000 0014 \* C000 0015 \* C000 0016 \* VERSION: 1.0:5 C000 0017 \* RELEASE: 10.11.76  $\begin{array}{cccc} \vspace{0.08cm} \begin{array}{c} \vspace{0.08cm} \vspace{0.08cm} \vspace{0.$ C000 0025 \* COMMANDS ARE ALSO AVAILABLE TO ENTER DATA TO MEMORY C000 0026 \* AND TO DISPLAY MEMORY DATA ON THE SCREEN. AN EXECUTE C000 0027 \* COMMAND IS PROVIDED TO ALLOW PROGRAM EXCUTION OUTSIDE C000 0028 \* OF THE CONSOL PROM AND PROVISION IS MADE FOR CASSETTE C000 0029 \* TAPE LOAD OF PROGRAMS OR DATA. C000 0030 \* C000 0031 \* C000 0032 \* NOTE: CONSOL,SOLOS AND SOLED ARE REGISTERED TRADEMARKS C000 0033 \* OF: C000 0034 \* PROCESSOR TECHNOLOGY CORP. C000 0035 \* EMERYVILLE,CALIF C000 0036 \* C000 0037 \* THE FOLLOWING CODE IS THE PROPERTY OF PROCESSOR C000 0038 \* TECHNOLOGY CORP. IT IS DISTRIBUTED ON A 'PERSONAL USE C000 0039 \* BASIS FOR THE BENIFIT OF SoL SYSTEM OWNERS. ALL FORMS C000 0040 \* OF THE CODE ARE COPYRIGHT 1976 BY PROCESSOR TECHNOLOGY C000 0041 \* AND ALL RIGHTS THERIN ARE RESERVED. C000 0042 \* C000 0043 \* C000 0044 \* 0045 \* AUTO-STARTUP CODE<br>0046 \* DB 0047 C000 0046 \* 0047 DB 0 FOUR PHASE WONDER<br>0048 BGIN JMP STRTA C001 C3 65 C2 0048 BGIN JMP STRTA C004 0049 \* C004 0050 \* C004 0050 \*<br>C004 0051 \*

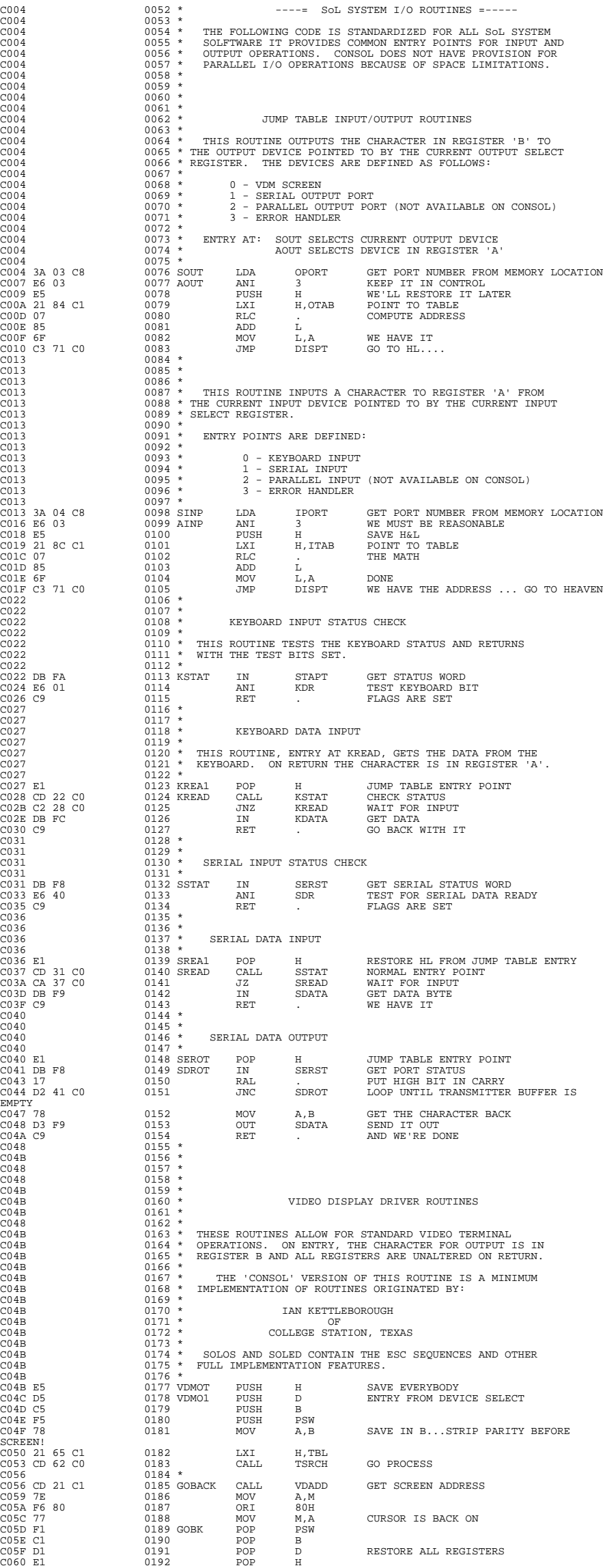

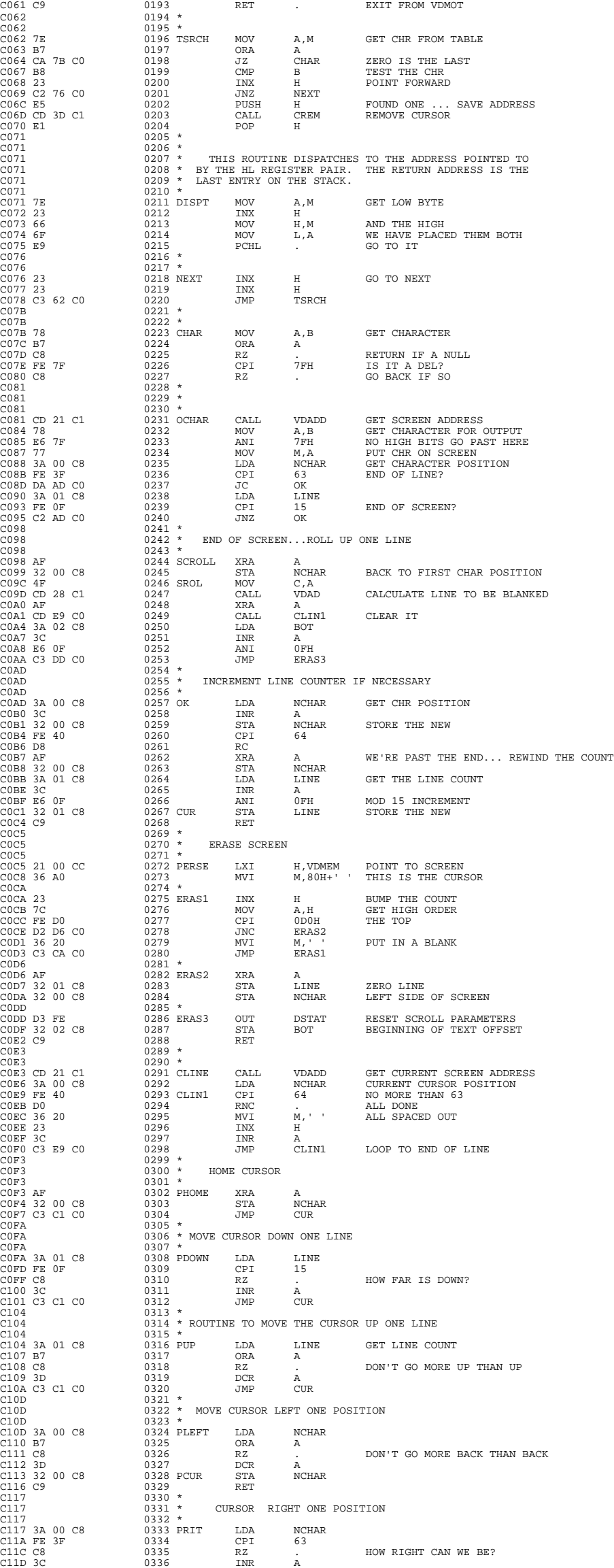

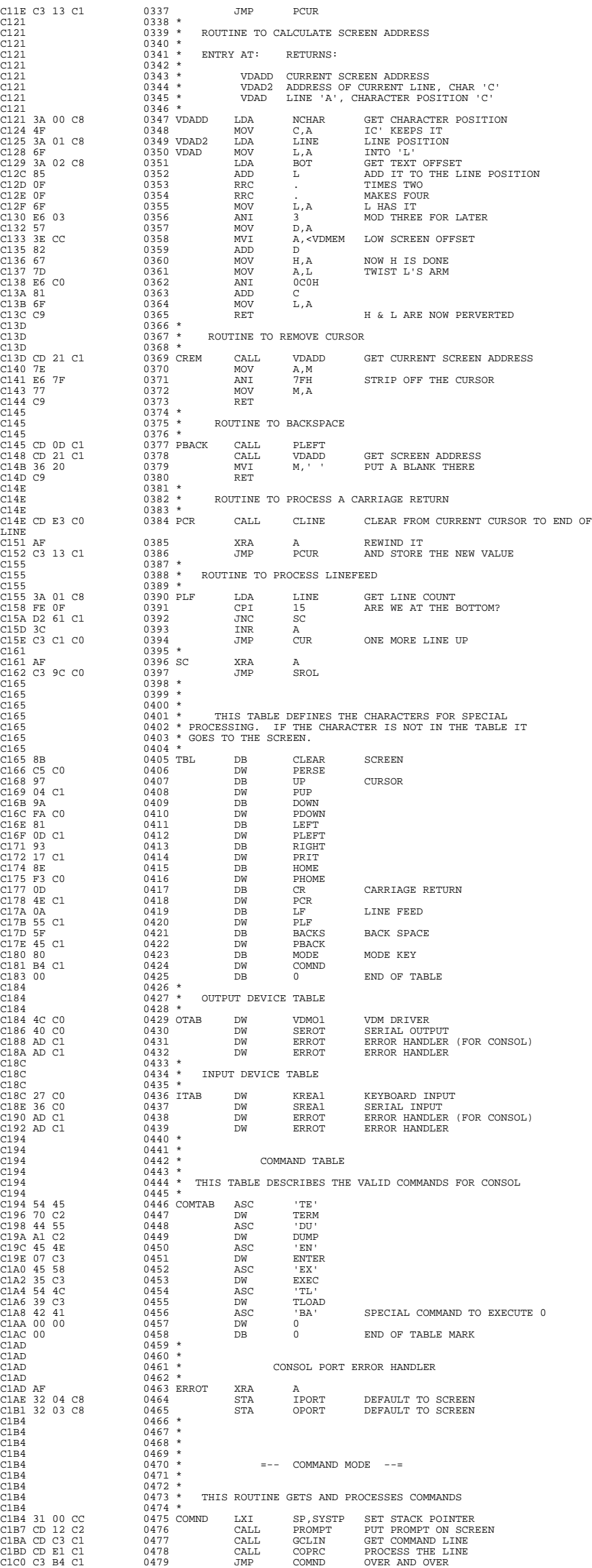

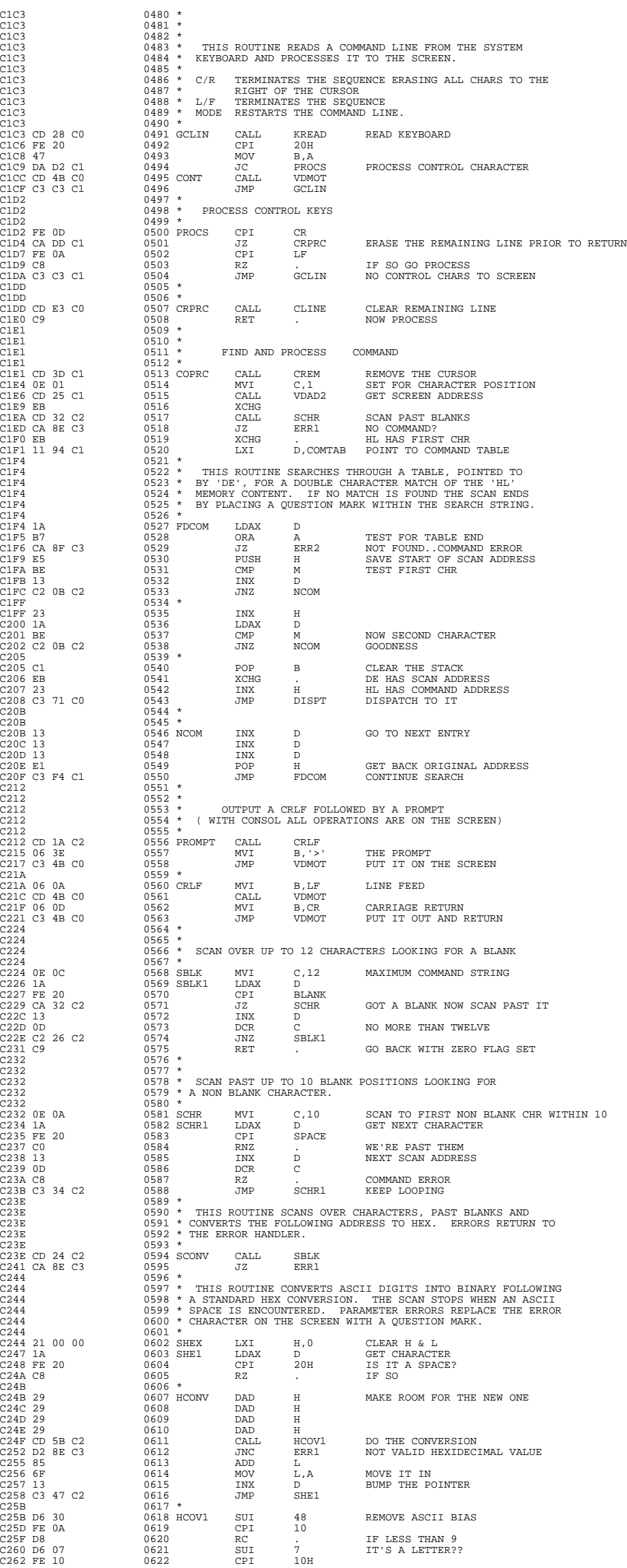

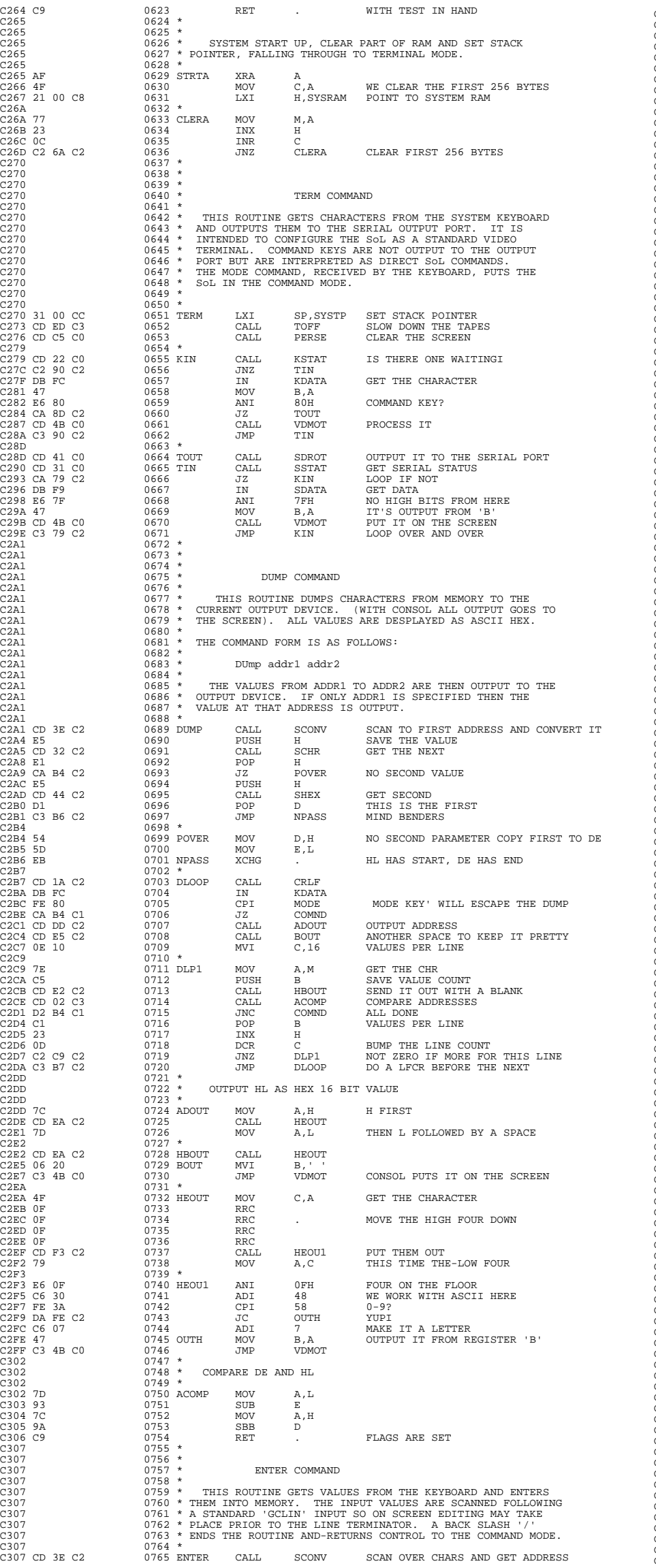

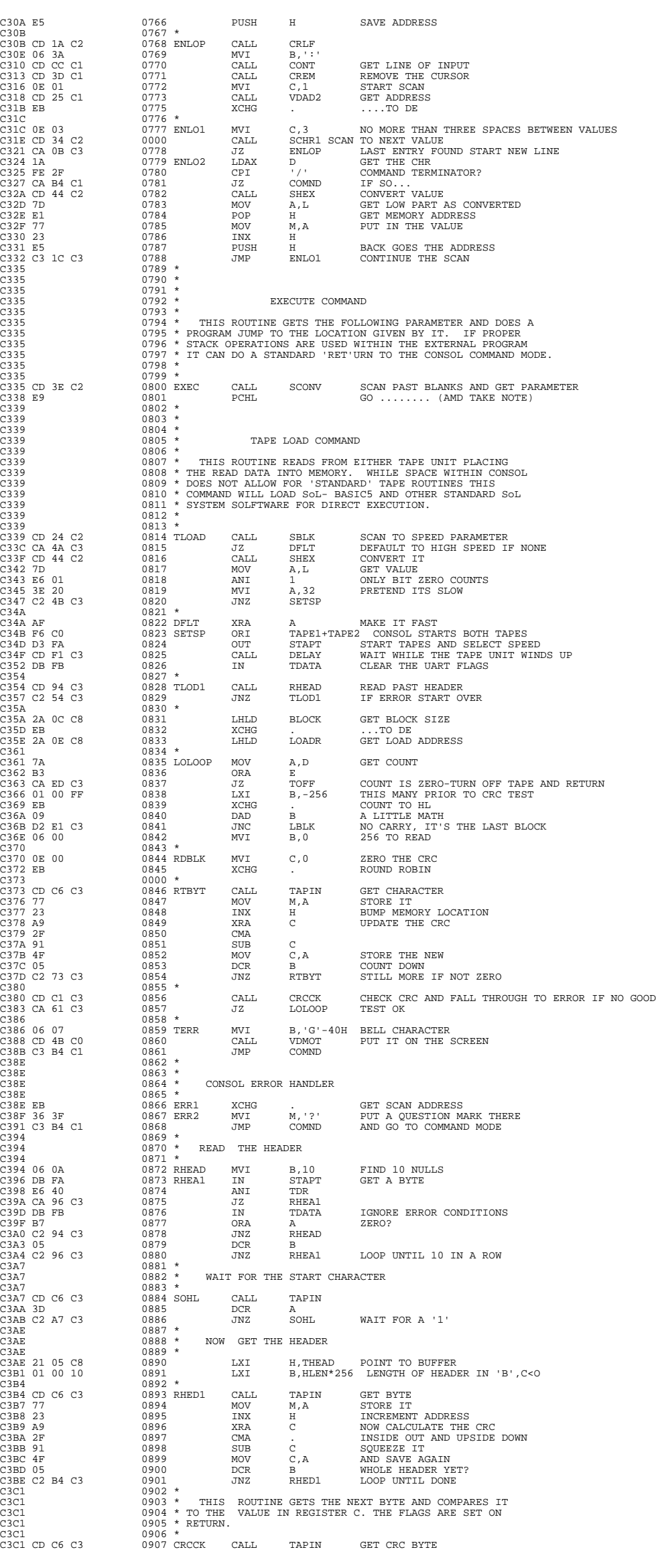

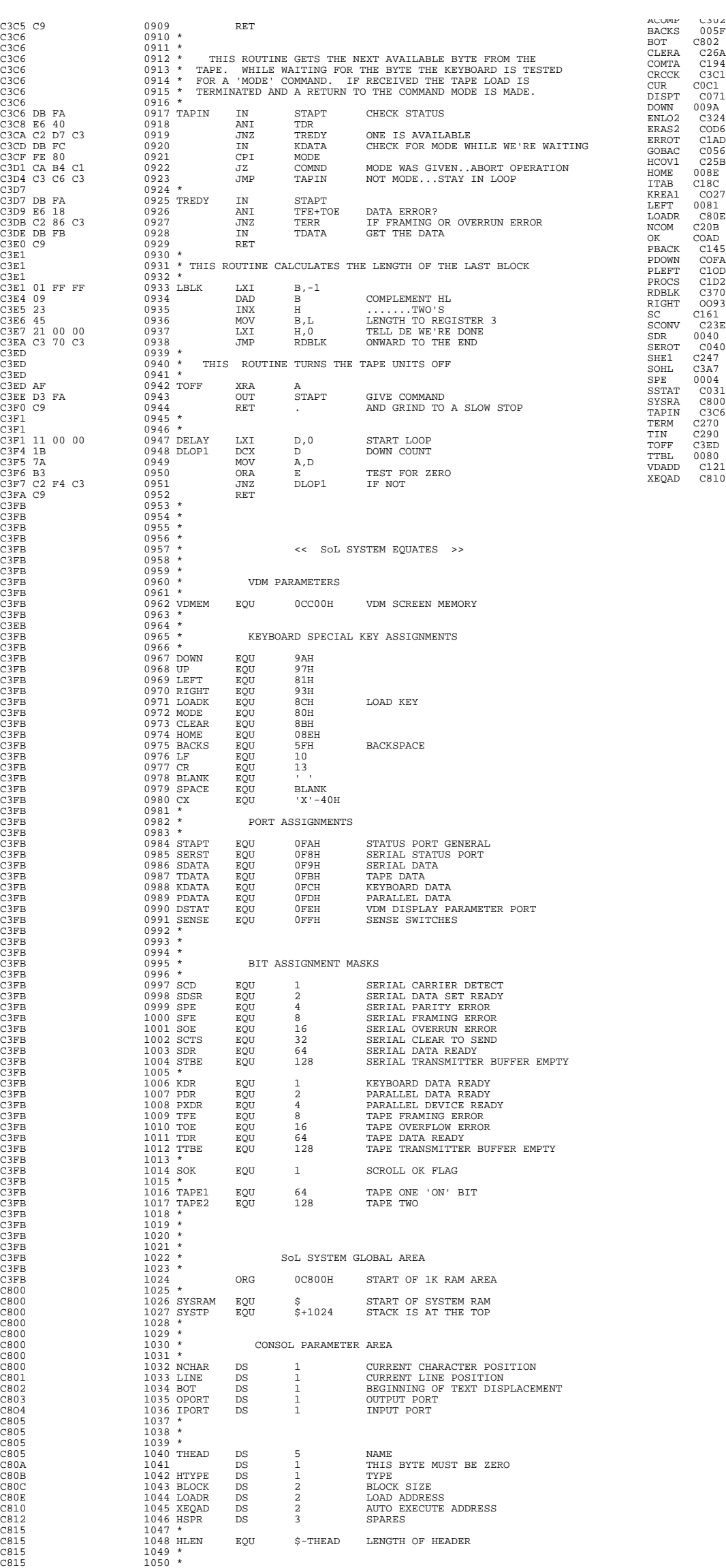

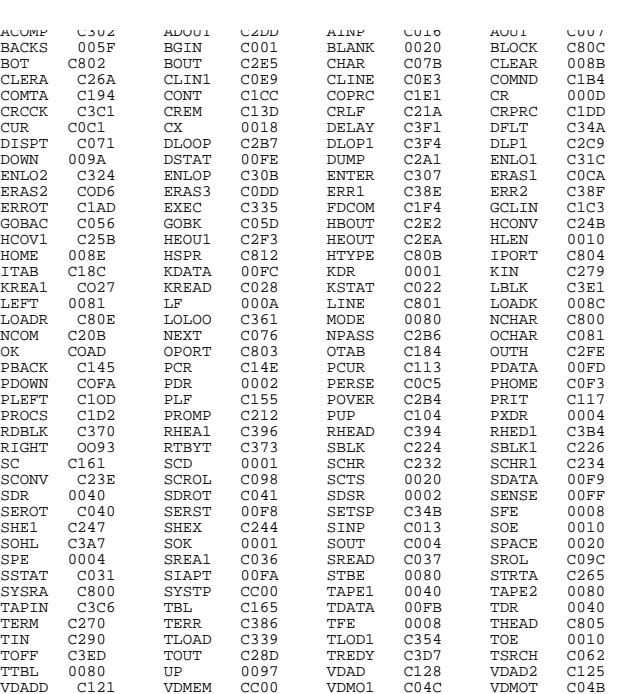

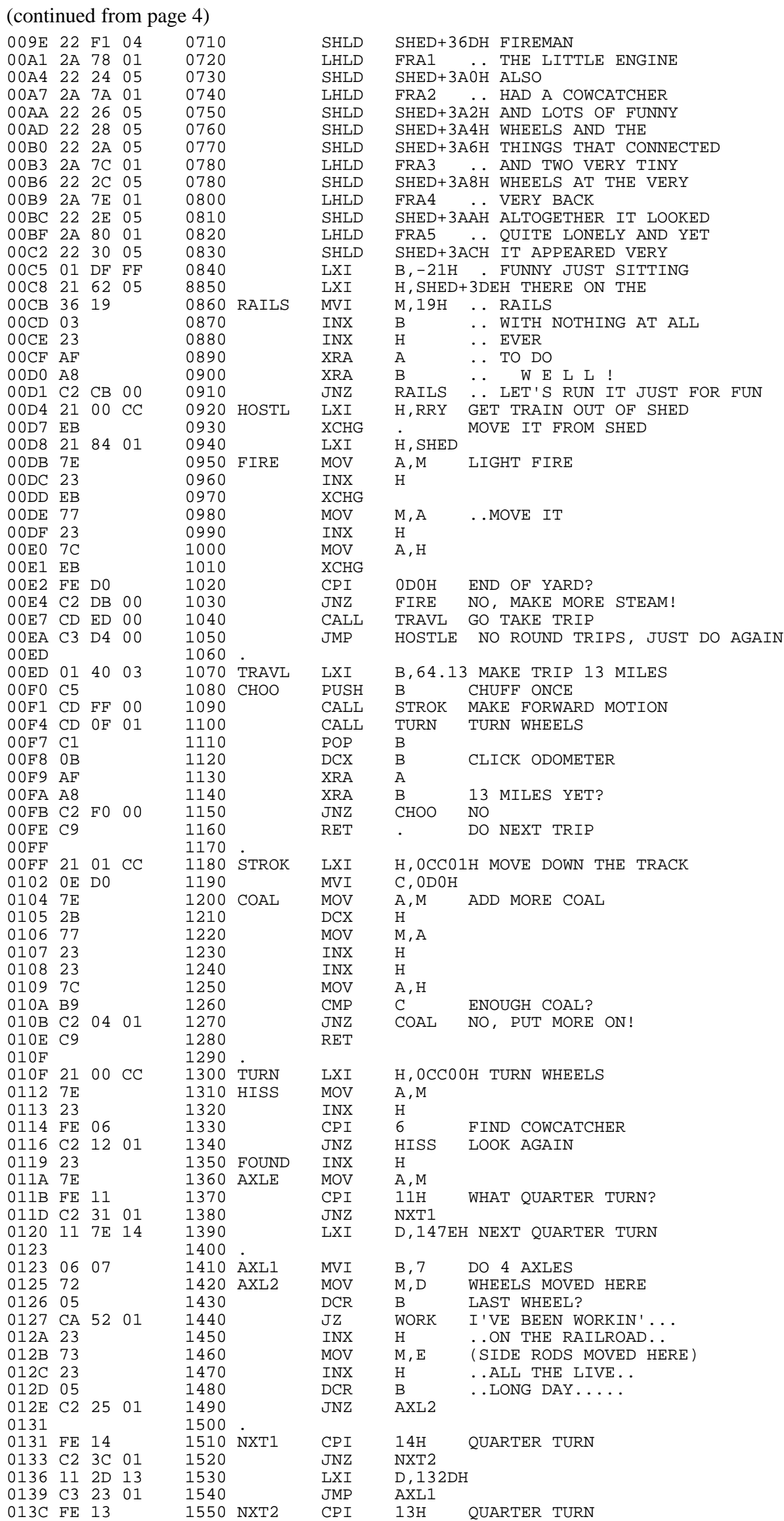

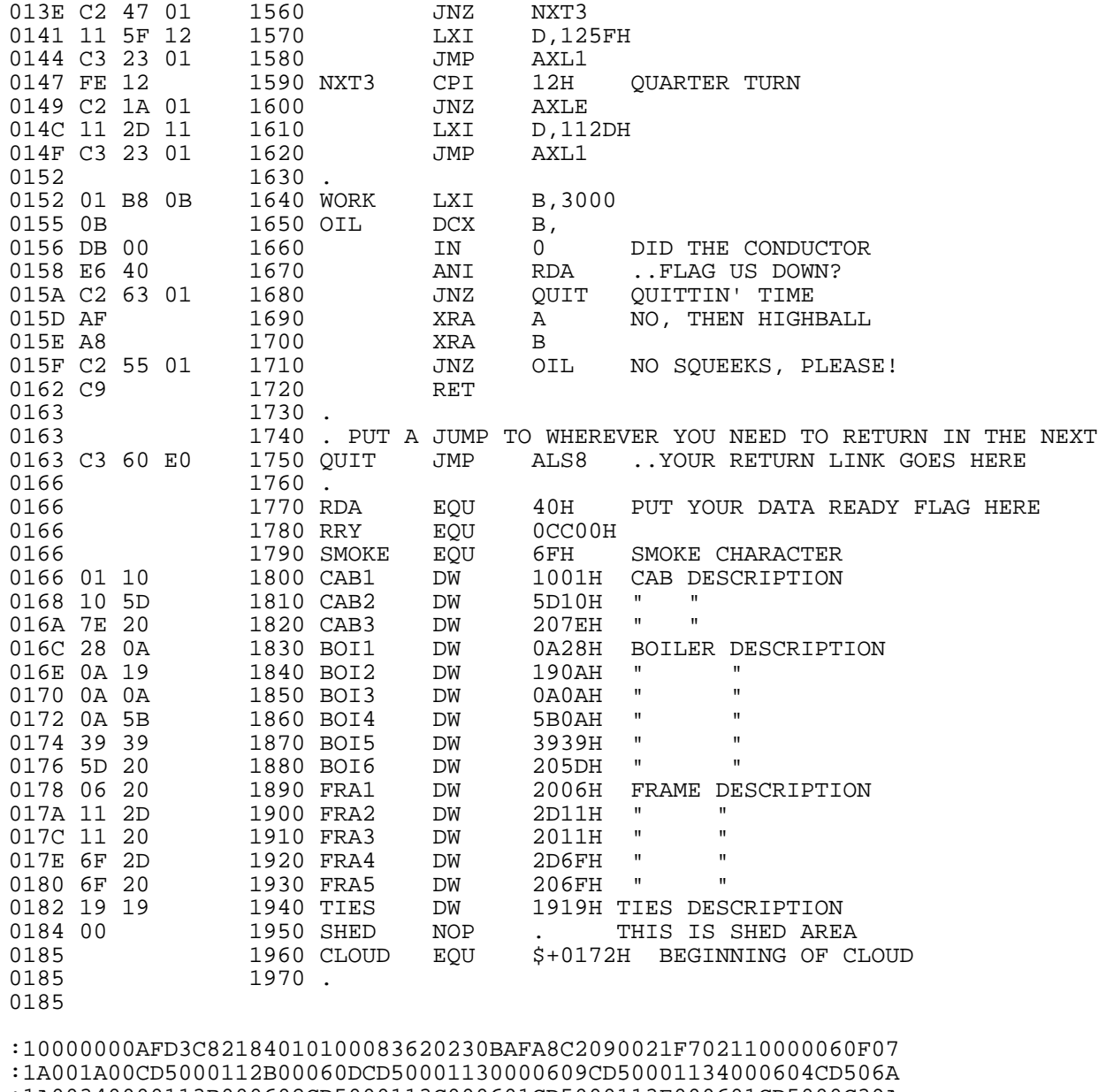

:1A00340000113B000602CD5000113C000601CD5000113E000601CD5000C39A :1A004E00590019366F2305C25100C921A604361621A904360721AB04366EE7 :1A0068002A660122AE042A680122B0042A6A0122B2042A6C0122E5042A6E09 :1A0082000122E7042A700122E90422EB042A720122ED042A740122EF042A0D :1A009C00760122F1042A78012224052A7A01222605222805222A052A7C0195 :1A00B600222C052A7E01222E052A800122300501DFFF21620536190323AF52 :1A00D000A8C2CB002100CCEB2184017E23EB77237CEBFED0C2DB00CDED00B1 :1A00EA00C3D400014003C5CDFF00CD0F01C10BAFA8C2F000C92101CC0ED049 :1A0104007E2B7723237CB9C20401C92100CC7E23FE06C21201237EFE11C2DD :1A011E003101117E1406077205CA520123732305C22501FE14C23C01112D5C :1A01380013C32301FE13C24701115F12C32301FE12C21A01112D11C323010C :1A01520001B80B0BDB00E640C26301AFA8C25501C9C300060110105D7E2046 :1A016C00280A0A190A0A0A5B39395D200620112D11206F2D6F20191900CB

:00